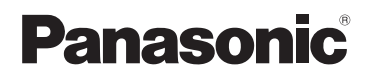

# **Basic Operating Instructions** Digital Camera

# Model No. DMC-TZ25

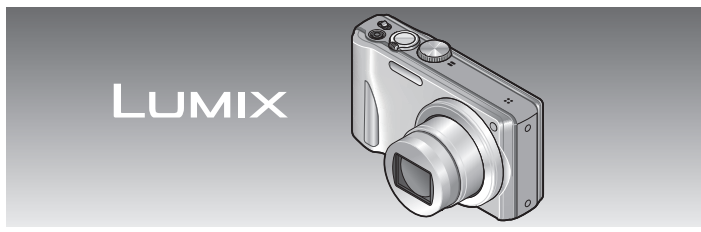

Before use, please read these instructions completely.

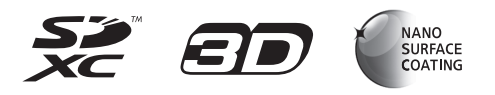

**More detailed instructions on the operation of this camera are contained in "Operating Instructions for advanced features (PDF format)" in the supplied CD-ROM. Install it on your PC to read it.**

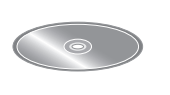

VOT4B45 M0112K70

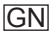

#### **Dear Customer,**

We would like to take this opportunity to thank you for purchasing this Panasonic Digital Camera. Please read these Operating Instructions carefully and keep them handy for future reference. Please note that the actual controls and components, menu items, etc. of your Digital Camera may look somewhat different from those shown in the illustrations in these Operating Instructions.

#### **Carefully observe copyright laws.**

• Recording of pre-recorded tapes or discs or other published or broadcast material for purposes other than your own private use may infringe copyright laws. Even for the purpose of private use, recording of certain material may be restricted.

#### **Information for Your Safety**

#### **WARNING:**

**To reduce the risk of fire, electric shock or product damage,**

- **Do not expose this unit to rain, moisture, dripping or splashing.**
- **Do not place objects filled with liquids, such as vases, on this unit.**
- **Use only the recommended accessories.**
- **Do not remove covers.**
- **Do not repair this unit by yourself. Refer servicing to qualified service personnel.**

The socket outlet shall be installed near the equipment and shall be easily accessible.

#### ■**Product identification marking**

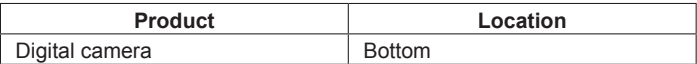

#### ■**About the battery pack**

## **CAUTION**

- Danger of explosion if battery is incorrectly replaced. Replace only with the type recommended by the manufacturer.
- When disposing the batteries, please contact your local authorities or dealer and ask for the correct method of disposal.
- Do not heat or expose to flame.
- Do not leave the battery(ies) in a car exposed to direct sunlight for a long period of time with doors and windows closed.

#### **Warning**

Risk of fire, explosion and burns. Do not disassemble, heat above 60 °C or incinerate.

#### ■**About the AC adaptor (supplied)**

#### **CAUTION!**

**To reduce the risk of fire, electric shock or product damage,**

- **Do not install or place this unit in a bookcase, built-in cabinet or in another confined space. Ensure this unit is well ventilated.**
- **Do not obstruct this unit's ventilation openings with newspapers, tablecloths, curtains, and similar items.**
- **Do not place sources of naked flames, such as lighted candles, on this unit.**
- The unit is in the standby condition when the AC adaptor is connected. The primary circuit is always "live" as long as the AC adaptor is connected to an electrical outlet.

#### ■**Cautions for Use**

- Do not use any other USB connection cables except the supplied one.
- Always use a genuine Panasonic HDMI mini cable (RP-CDHM15, RP-CDHM30: optional). Part numbers: RP-CDHM15  $(1.5 \text{ m})$ , RP-CDHM30  $(3.0 \text{ m})$
- Always use a genuine Panasonic AV cable (DMW-AVC1: optional).

In the event of abnormal operation (e.g. if the unit emits smoke or an unusual smell), immediately stop operating the unit and consult the Panasonic Customer Care Centre on 132600.

#### **Keep this unit as far away as possible from electromagnetic equipment (such as microwave ovens, TVs, video games etc.).**

- If you use this unit on top of or near a TV, the pictures and/or sound on this unit may be disrupted by electromagnetic wave radiation.
- Do not use this unit near cell phones because doing so may result in noise adversely affecting the pictures and/or sound.
- Recorded data may be damaged, or pictures may be distorted, by strong magnetic fields created by speakers or large motors.
- Electromagnetic wave radiation generated by microprocessors may adversely affect this unit, disturbing the pictures and/or sound.
- If this unit is adversely affected by electromagnetic equipment and stops functioning properly, turn this unit off and remove the battery or disconnect AC adaptor (supplied). Then reinsert the battery or reconnect AC adaptor and turn this unit on

#### **Do not use this unit near radio transmitters or high-voltage lines.**

• If you record near radio transmitters or high-voltage lines, the recorded pictures and/or sound may be adversely affected.

For information about the software used for this product, press [MENU/SET] and select [Setup] to display [Version Disp.] before pressing [MENU/SET] again.

This product is licensed under the AVC patent portfolio license for the personal and non-commercial use of a consumer to (i) encode video in compliance with the AVC Standard ("AVC Video") and/or (ii) decode AVC Video that was encoded by a consumer engaged in a personal and non-commercial activity and/or was obtained from a video provider licensed to provide AVC Video. No license is granted or shall be implied for any other use. Additional information may be obtained from MPEG LA, LLC. See http://www.mpegla.com.

**-If you see this symbol-**

**Information on Disposal in other Countries outside the European Union**

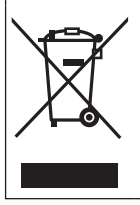

This symbol is only valid in the European Union. If you wish to discard this product, please contact your local authorities or dealer and ask for the correct method of disposal.

## **Contents**

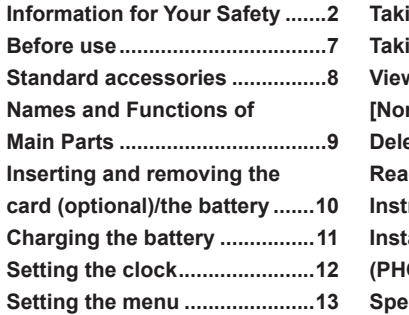

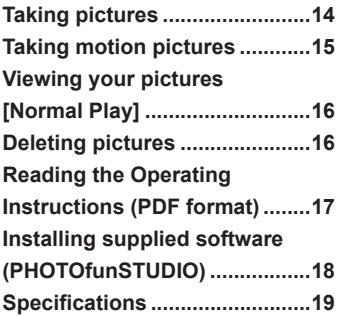

## **Before use**

#### ■**Camera handling**

- ●Keep the camera away from excessive vibration, force, or pressure.
- ●The camera is not dust resistant, splash resistant, or waterproof. Avoid using the camera in places with excessive dust or sand, or where water can come into contact with the camera.

#### ■ Condensation (When the lens or the LCD monitor is fogged up)

- Condensation may occur when the camera is exposed to sudden changes of temperature or humidity. Avoid these conditions, which may make the lens or LCD monitor dirty, cause mould, or damage the camera.
- ●If condensation does occur, turn off the camera and wait about two hours before using it. Once the camera adjusts to the surrounding temperature, fogginess will clear naturally.

## **Standard accessories**

Check that all the accessories are supplied before using the camera. Part numbers are as of January 2012.

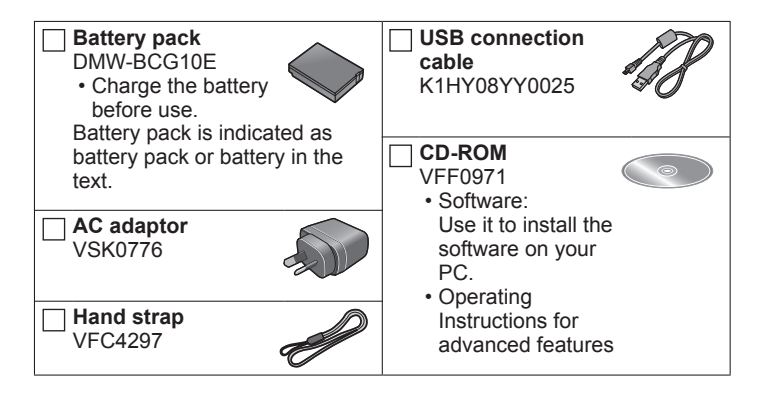

- SD Memory Card, SDHC Memory Card and SDXC Memory Card are indicated as card in the text.
- Memory cards are optional. You can record or play back pictures on the built-in memory when you are not using a card.
- Consult the dealer or your nearest Service Centre if you lose the supplied accessories. (You can purchase the accessories separately.)
- Please dispose of all packaging appropriately.
- Keep small parts in a safe place out of the reach of children.
- The illustrations and screens in this manual may differ from the actual product.

## **Names and Functions of Main Parts**

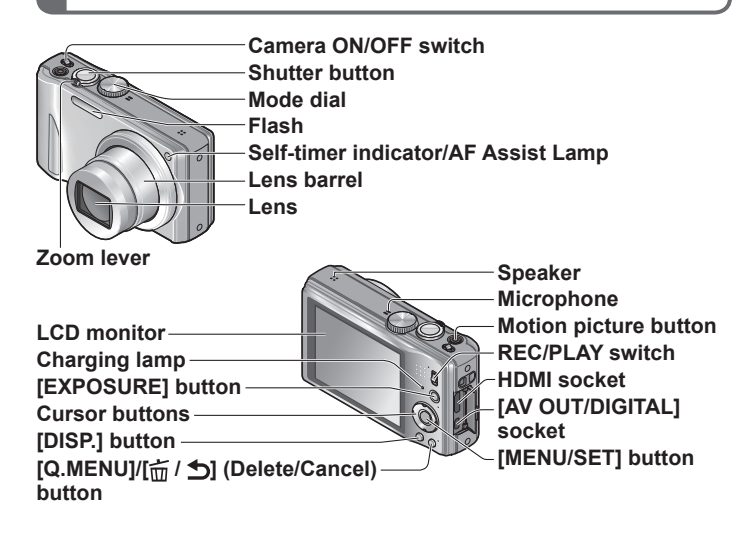

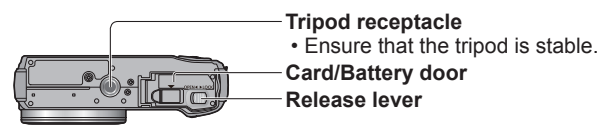

We recommend using the supplied hand strap to avoid dropping the camera.

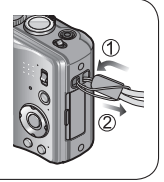

## **Inserting and removing the card (optional)/ the battery**

To charge the battery, insert it into the camera.

**Set the camera ON/OFF switch to OFF and slide the release lever ( ) to [OPEN] before opening the card/battery door**

#### **Insert the battery and card, making sure that their orientation is correct**

- Battery: Insert all the way firmly until a locking sound is heard, and check that it is locked by lever  $($  $)$ .
- Card: Insert all the way firmly until it clicks.

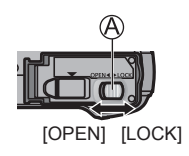

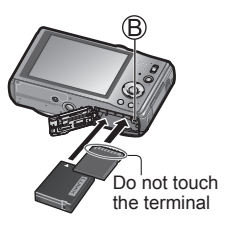

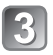

## **Close the card/battery door**

Slide the release lever to the [LOCK] position.

## ■**To remove**

• **To remove battery:**

Move lever in direction of arrow.

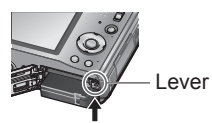

• **To remove card:**

Push the card until it clicks, then pull the card out.

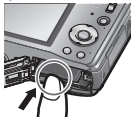

- ●Always use genuine Panasonic batteries (DMW-BCG10E).
- ●If you use other batteries, we cannot guarantee the quality of this product.
- ●Keep the Memory Card out of reach of children to prevent swallowing. ●We recommend using a Panasonic Memory card.

## **Charging the battery**

- **The battery is not charged when the camera is shipped. Charge the battery before use.**
- **Charge the battery with the AC adaptor (supplied) indoors (10 °C to 30 °C).**
- **Always use the dedicated AC adaptor (supplied), USB connection cable (supplied), and battery.**
- To charge the battery, insert it into the camera.
- Make sure that the camera is turned off.
- 

Connect the AC adaptor ( $\textcircled{A}$ ) (supplied) and the **camera using the USB connection cable ( ) (supplied), and plug the AC adaptor ( ) (supplied) into the electrical outlet**

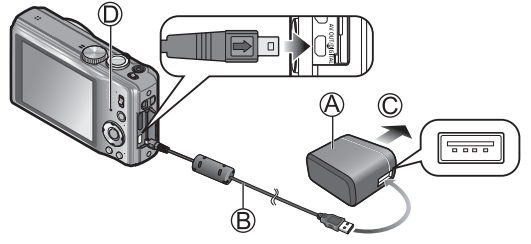

To the electrical outlet

●Do not use any other USB connection cables except the supplied one. Doing so may cause malfunction of the camera.

● Do not use any other AC adaptors except the supplied one.

#### ■ Charging lamp (**①**)

**On:** Charging in progress **(approx. 260 min. if fully depleted) Off:** Charging stops

#### ■**About batteries that you can use with this unit**

The battery that can be used with this unit is DMW-BCG10E.

## **Setting the clock**

The clock is not set when the camera is shipped.

Set REC/PLAY switch to **C** before turning the camera on.

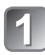

Turn the camera on ( $\textcircled{A}$ )

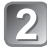

**Press [MENU/SET] ( )**

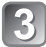

**Press <>>>**  $\blacktriangle$  **to select the items (year, month, day, hour, minute, display order or time display**  format), and press  $\triangle \blacktriangledown$  to set

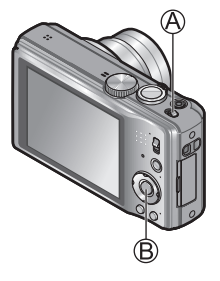

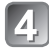

**Press [MENU/SET] to set**

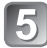

**Press [MENU/SET]**

#### ■**To change the time setting**

Select [Clock Set] from [Rec] or [Setup] menu, perform 3] and 4].

## **Setting the menu**

Refer to the following procedures to operate the menus.

**Example: Setting [AF Mode] from to 2 in the [Program AE] Mode** 

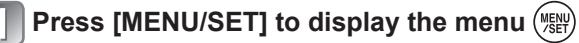

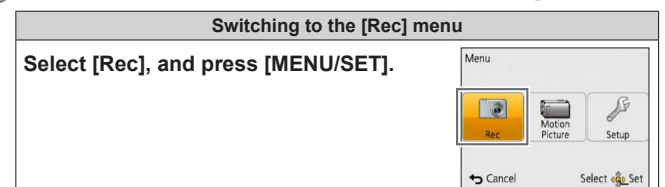

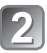

## **Press to select [AF Mode] and then press [MENU/SET]**

- Depending on the item, its setting may not appear or it may be displayed in a different way.
- **Press ▲ ▼ to select <sup>2</sup>** and then **press [MENU/SET] to set**
- 

**Press [forms] several times to close the menu** 

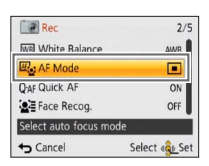

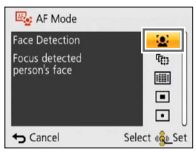

## **Taking pictures**

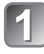

**Turn the camera on**  $(A)$  Shutter button

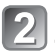

**Slide the REC/PLAY switch (** $\textcircled{B}$ **) to** 

**Set to the desired recording mode**   $(③)$ 

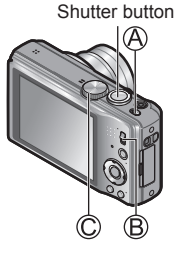

### ■**Recording mode**

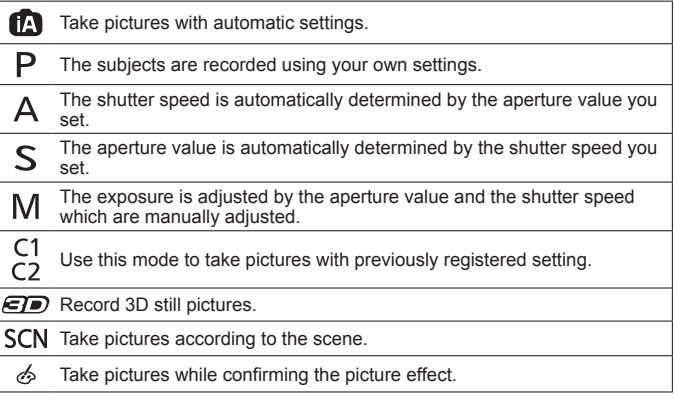

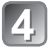

## **Take a picture**

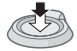

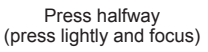

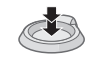

Press fully (press the button all the way to record)

## **Taking motion pictures Recording mode:** [A **P A S M C e s M c**

You can record motion pictures with audio (monaural). Zoom can also be used during recording.

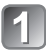

**Slide the REC/PLAY switch (** $\textcircled{A}$ **) to** 

**Press the motion picture button ( ) to start recording**

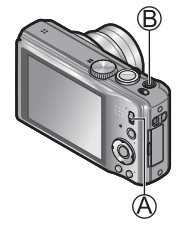

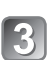

**Press the motion picture button (** $\circledB$ **) again to end recording**

Remaining recording time (approx.)

Elapsed recording time

- ●We recommend you use a battery with sufficient battery power when recording motion pictures.
- ●Immediately release the motion picture button after pressing it all the way.
- ●You can continuously record a motion picture in [MP4] for up to 29 minutes 59 seconds or approx. 4 GB. In this case, you can continuously record a motion picture in [FHD] for up to approx. 24 minutes 43 seconds.
- If [Rec Quality] of [AVCHD] motion pictures is set to [FSH], you can continuously record a motion picture for up to 29 minutes 59 seconds.
- ●You can record a motion picture to the built-in memory only in [MP4] using the [VGA] setting.

## **Viewing your pictures [Normal Play]**

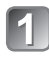

#### **Slide the REC/PLAY switch (** $\textcircled{A}$ **)**  $to \mathbb{R}$

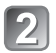

## **Press <>>>**  $\blacktriangleleft$  **> to select the picture**

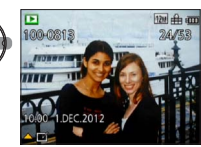

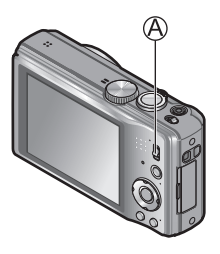

- $\bullet$  To play back a motion picture, select a picture with  $\blacktriangleleft$  or  $\blacktriangleright$ , and then  $pres \triangle$  to start playback.
- You can print pictures by connecting a camera to your computer or printer, or by giving an SD card to a shop assistant at a photo shop.

## **Deleting pictures**

Deleted pictures cannot be recovered.

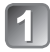

**Press [** $\pi$  **/**  $\Delta$ **]** ( $\textcircled{A}$ ) to delete the **displayed picture**

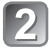

**Press < to select [Yes] and then press [MENU/SET] ( )**

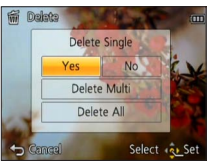

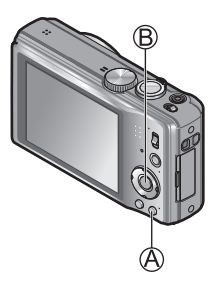

## **Reading the Operating Instructions (PDF format)**

More detailed instructions on the operation of this camera are contained in "Operating Instructions for advanced features (PDF format)" in the supplied CD-ROM. Install it on your PC to read it.

#### ■**For Windows**

- 
- **Turn the PC on and insert the CD-ROM containing the Operating Instructions (supplied)**

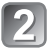

- **Click the "Operating Instructions"**
- 
- **Select the desired language and then click "Operating Instructions" to install**

To return to the install menu.

**Double click the "Operating Instructions" shortcut icon on the desktop**

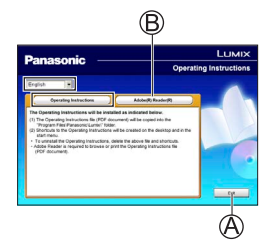

## ■**When the Operating Instructions (PDF format) will not open**

You will need Adobe Acrobat Reader 5.0 or later or Adobe Reader 7.0 or later to browse or print the Operating Instructions (PDF format). Insert the CD-ROM containing the Operating Instructions (supplied), click (B) and then follow the messages on the screen to install. Compatible OS: Windows XP SP3 / Windows Vista SP2 / Windows 7

• You can download and install a version of Adobe Reader that you can use with your OS from the following Web Site. http://get.adobe.com/reader/otherversions/

## **Installing supplied software (PHOTOfunSTUDIO)**

This software allows you to acquire pictures to the PC, and also categorise these acquired pictures by their recording date or the model name of the camera used.

• Before inserting the CD-ROM, close all running applications.

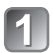

### **Check the environment of your PC Operating environment of PHOTOfunSTUDIO 8.0 AE**

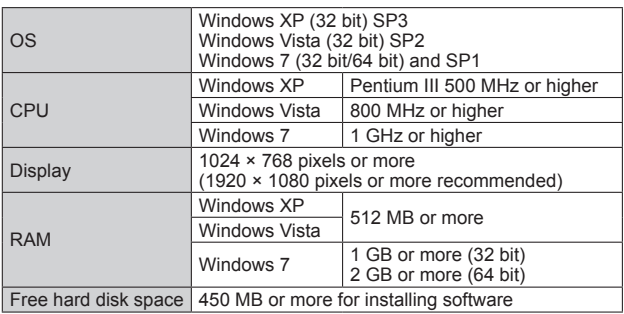

• Refer to the Operating Instructions of "PHOTOfunSTUDIO" (PDF) for further information about the operating environment.

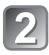

## **Insert the CD-ROM with the supplied software**

When you insert the supplied CD-ROM, the install menu will start.

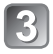

## **Click on the [Applications] on the install menu**

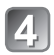

## **Click on the [Recommended Installation]**

• Proceed with installation according to messages appearing on the screen.

●The software compatible with your PC will be installed.

- PHOTOfunSTUDIO (Windows XP/Vista/7)
- LoiLoScope 30 day full trial version (Windows XP/Vista/7)

(This will only install a shortcut to the trial version download site.)

●PHOTOfunSTUDIO is not compatible with Mac.

**Digital Camera:** Information for your safety

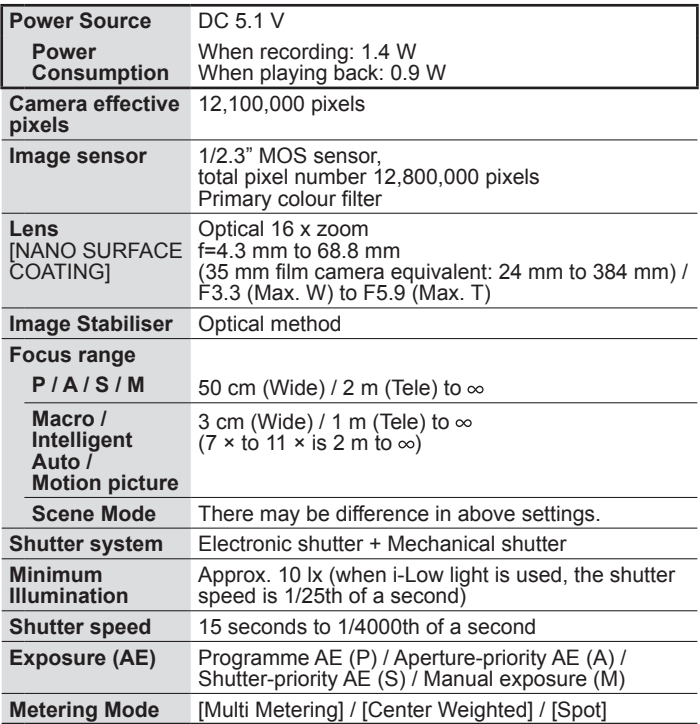

## **Specifications**

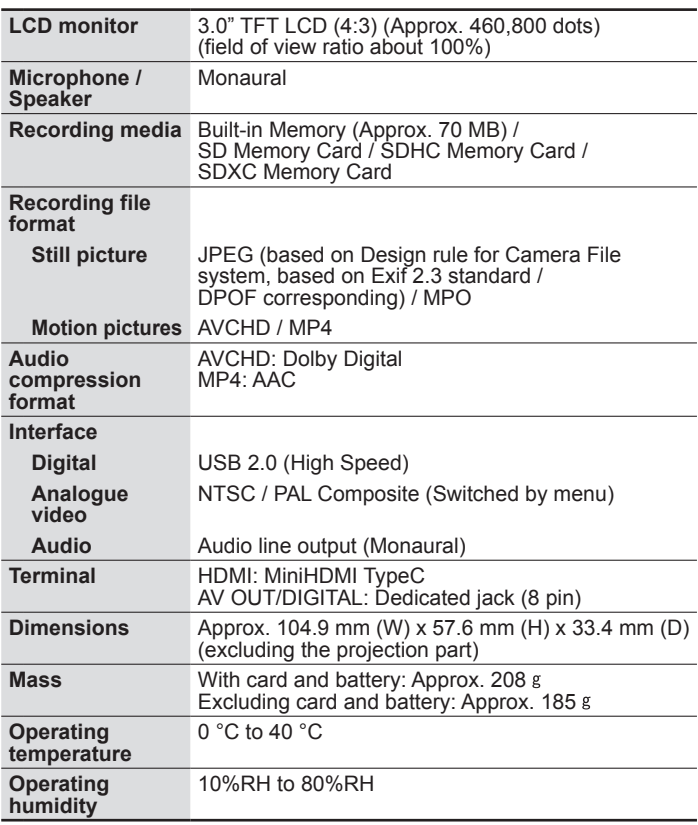

#### **AC adaptor (Panasonic VSK0776):** Information for your safety

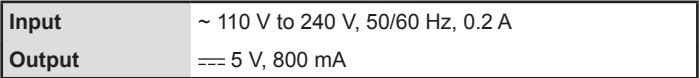

**Battery pack (lithium-ion) (Panasonic DMW-BCG10E):** Information for your safety

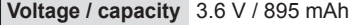

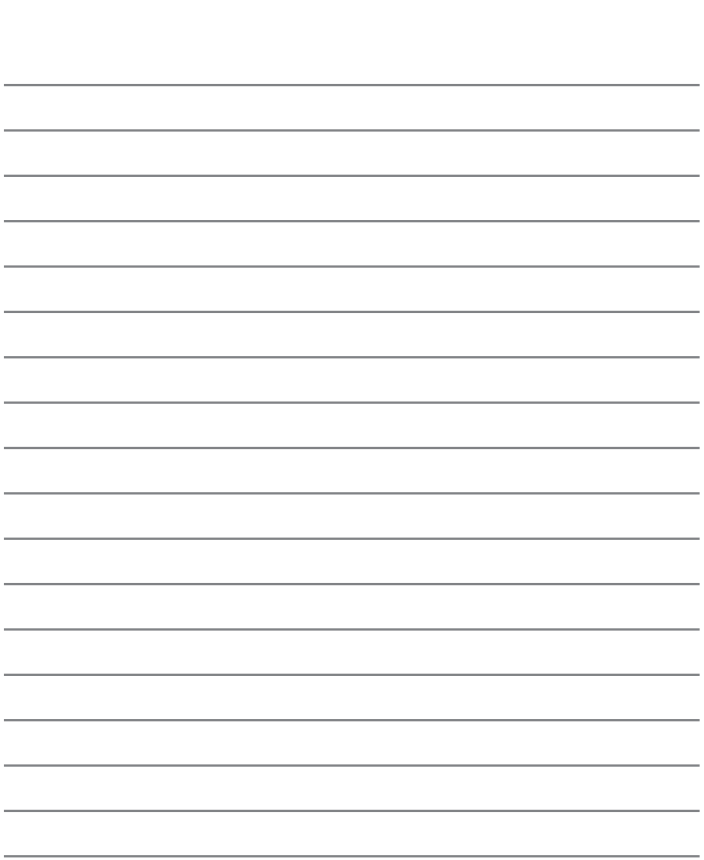

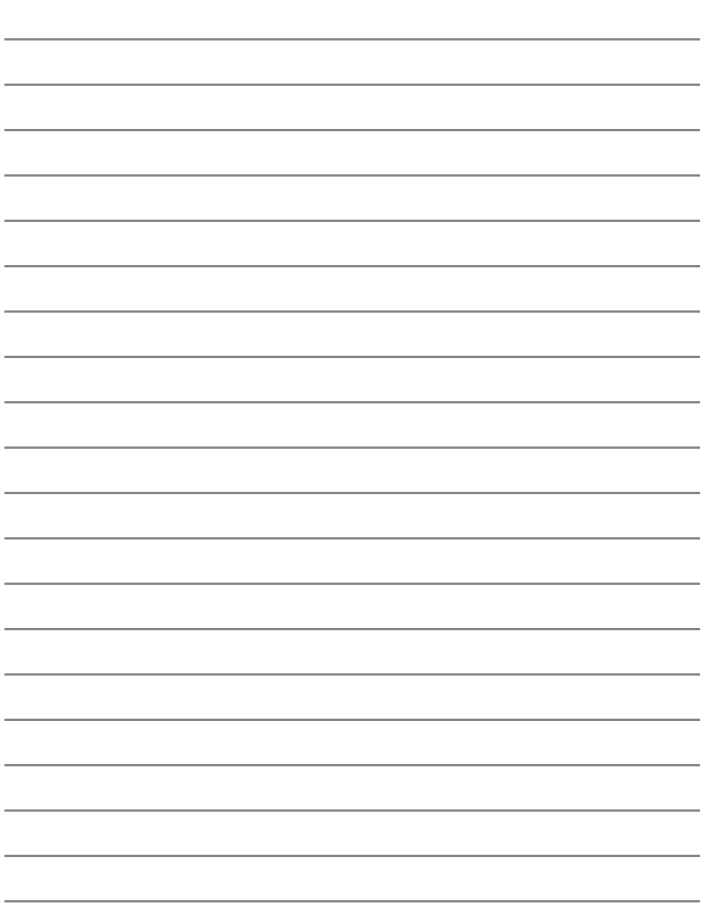

## HƏMI

# VIECA Link

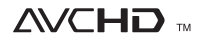

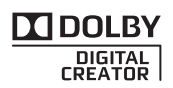

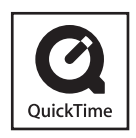

- HDMI, the HDMI Logo, and High-Definition Multimedia Interface are trademarks or registered trademarks of HDMI Licensing LLC in the United States and other countries.
- HDAVI Control™ is a trademark of Panasonic Corporation.
- "AVCHD" and the "AVCHD" logo are trademarks of Panasonic Corporation and Sony Corporation.
- Manufactured under license from Dolby Laboratories. Dolby and the double-D symbol are trademarks of Dolby Laboratories.
- SDXC Logo is a trademark of SD-3C, LLC.
- QuickTime and the QuickTime logo are trademarks or registered trademarks of Apple Inc., used under license therefrom.
- Windows and Windows Vista are either registered trademarks or trademarks of Microsoft Corporation in the United States and/or other countries.
- Mac and Mac OS are trademarks of Apple Inc., registered in the U.S. and other countries.
- This product uses "DynaFont" from DynaComware Corporation. DynaFont is a registered trademark of DynaComware Taiwan Inc.
- Other names, company names, and product names printed in these instructions are trademarks or registered trademarks of the companies concerned.

**Panasonic Corporation** Web Site: http://panasonic.net

© Panasonic Corporation 2012